## **[¿Cómo aumentar la memoria](https://blog.hostdime.com.co/como-aumentar-la-memoria-php-porque-hacerlo/) [PHP? ¿Porqué hacerlo?](https://blog.hostdime.com.co/como-aumentar-la-memoria-php-porque-hacerlo/)**

¿Cómo **aumentar la memoria PHP**? ¿**Porqué hacerlo**? Bueno voy a empezar al revés, diciendo porqué realizarlo, cuales son las razones de peso para tomar esta determinación: casi siempre es preciso ejecutarlo porque tenemos un error 500 o una lectura del tipo memoria exhausta, memory exhausted error increase php memory.

No es un problema en si, es síntoma de que un **proceso** está muy demandante y se "traga" los **recursos del sistema** y a la larga es lo que debemos localizar y corregir de siento, de base, ponerle fin de una buena vez por todas.

Como cualquier otro ordenador, el servidor web necesita memoria para realizar sus labores, no podemos olvidarlo. **WordPress está escrito en Php**, que es un lenguaje de programación del lado del servidor. Luego

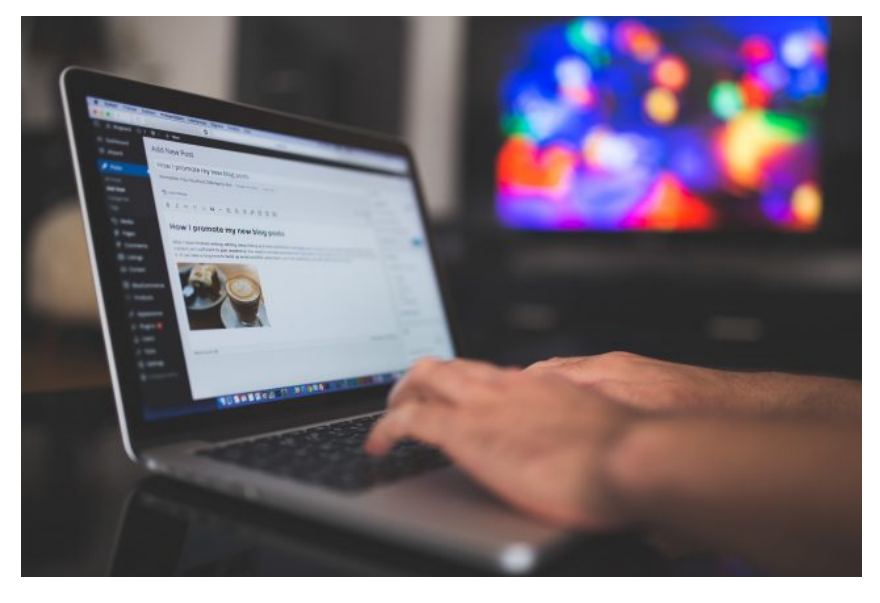

todo lo que hagamos en ese sentido de optimizar el Php, se reflejará en el **rendimiento** de esta CMS respectivamente.

Generalmente la memoria Php esta es fijada de antemano por nuestro servicio de Hosting y WordPress no puede rebasar dicho lindero fijado. Para un alojamiento shared o compartido este suele ser muy bajo. Incrementar su valor podría en un momento dado solucionar el error 500 en el sitio.

# **¿Cómo hacerlo?**

Se me ocurren tres formas:

#### **Desde wp-config.php**

Ubique el director raíz de su instalación de WordPress, localice un fichero llamado wp-config.php, allí vamos a añadir el valor de la memoria deseada, que generalmente debe ser igual o superior a 64 MB. Empezamos con dicho valor y podremos llevarlo hasta su límite natural, que es 256 Mb si bien recomiendo no abusar.

```
wp-config - Notepad
File Edit Format View Help
\overline{\left\langle \right.}define('WP_MEMORY_LIMIT', '64M');
/ * *
 * The base configurations of the WordPress.
 \mathbf{z}* This file has the following configurations: MySQL settin
 * Secret Keys, and ABSPATH. You can find more information
 * {@link https://codex.wordpress.org/Editing_wp-config.php
 * Codex page. You can get the MySQL settings from your web
 \mathbf{x}* This file is used by the wp-config.php creation script d
 * installation. You don't have to use the web site, you can
 * installation: four don't have to use the we<br>* to "wp-config.php" and fill in the values.
 Ý,
 * @package WordPress
 *
```
#### **Desde un php.ini**

Buscamos este fichero dentro de la instalación de Wp, en la carpeta wp-admin; buscar la linea correspondiente que habla de memory=xMB; allí se colocan series de 32, 64, 128, 256 por ejemplo. Generalmente se acostumbra duplicar el valor que viene allí, por ejemplo si dice de 64, pasarlo a 128 es una buena solución.

### **Pidiendo ayuda al proveedor de Hosting**

Puede parecer obvio pero no lo es para la mayoría; si no funciona ninguna de las anteriores, es posible que no estemos autorizados a hacerlo. Solicitarlo, también es una opción válida.

Ahora nos toca es buscar que plugin, función o base de datos está consumiendo toda esa cantidad abismal de recursos. Tampoco podemos tener abierto el grifo permanentemente, no es recomendable.

Ver también: [Cómo crear un .htaccess nuevo y porqué hacerlo en](https://pcweb.info/como-crear-htaccess-nuevo-porque-hacerlo-wordpress/) [wordpress](https://pcweb.info/como-crear-htaccess-nuevo-porque-hacerlo-wordpress/); [ventajas de un Vps para WordPress](https://blog.hostdime.com.co/ventajas-de-un-vps-para-wordpress/) ; [4 formas para](https://blog.hostdime.com.co/4-formas-para-liberar-memoria-en-linux/) [liberar memoria en Linux](https://blog.hostdime.com.co/4-formas-para-liberar-memoria-en-linux/)